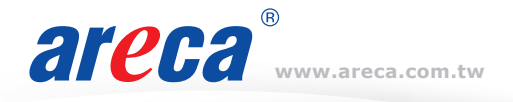

# **Quick Installation Guide**

# **ARC-8050U3 Series**

*(USB 3.1 to 6Gb/s or 12Gb/s SAS RAID storage)*

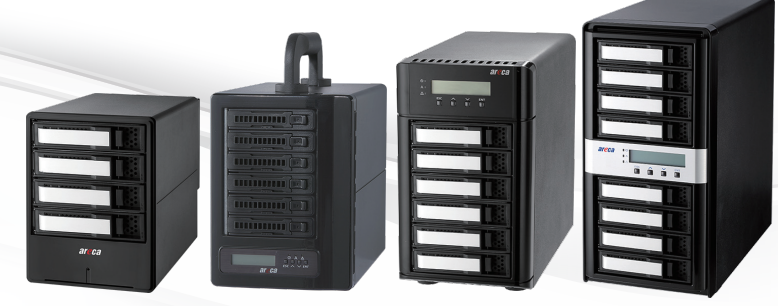

## *Step 1: Unpack the ARC-8050U3 Unit*

Inspect ARC-8050U3 enclosure. If it appears damaged, or if any items of the contents listed below are missing or damaged, please contact your dealer or distributor.

#### **Checklist**

- 1 x ARC-8050U3 RAID storage unit
- 1 x Power cord
- 1 x 10Gb USB Type-C Cable (1 meter)
- 1 x RJ45 LAN cable
- 16/24/32 x Drive mounting screws (4 per drive tray) •
- 1 x Quick installation quide

### *Step 2: Install SAS/SATA Drives*

Secure the drive to the tray by four of the mounting screws. After all drives are in the drive tray, slide all of them back into the RAID storage and make sure you latch the drive trays.

### *Step 3: Connect Cable to Host Computer*

The ARC-8050U3 RAID storage can be connected to a host computer through the USB 3.1 Gen2 interface. The 10Gbps USB3.1 connectivity allows the RAID storage to transfer end-to-end 10Gbps storage speed and fully backward compatible with USB 3.0/2.0 interconnection, and also used on any Thunderbolt™ 3 USB-C port.

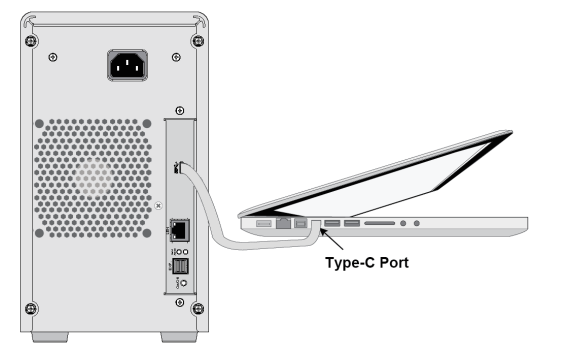

Figure 1, Connecting USB 3.1 Port to Host Computer

### *Step 4: Connect Monitor Port - LAN Port*

This section describes how to establish a management connection to the ARC-8050U3 RAID storage. The RAID storage is normally delivered with LCD preinstalled. Your RAID storage can be configured by using the LCD with keypad or LAN port.

ARC-8050U3 has embedded the TCP/IP & web browser-based RAID manager in the firmware. User can remote manage the RAID storage via standard web browsers directly connected to the Gigabit Ethernet RJ45 LAN port. Connect Ethernet port (LAN Port) of the RAID storage using the included LAN cable and then to a LAN port or LAN switch.

### *Step 5: Expansion Port Connection (Optional)*

The ARC-8050U3-6/6M SAS RAID storages contain one SFF-8644 expansion port that can connect to external JBOD.

### *Step 6: Power On*

1. Connect power cord to a grounded electrical outlet and to the ARC-8050U3 RAID storage.

- 2. ARC-8050U3 RAID storage will automatically turn on when host computer power on status is received from the Type-C cable. It takes about 30 seconds to fully start up the RAID storage.
- 3. ARC-8050U3 RAID storage automatically turns off when the computer to which it is attached sleeps or is disconnected.

### *Step 7: Configure RAID Volumes*

Your ARC-8050U3 RAID storage can be configured by using the LCD with keypad, or LAN port.

#### ※ **Method 1: LCD Panel Management**

You can use LCD front panel and keypad function to simply create the RAID volume. The LCD status panel also informs you of the disk array's current operating status at a glance. The LCD provides a system of screens with areas for information, status indication, or menus. The manufacture default password is set to 0000. The initial screen is as following:

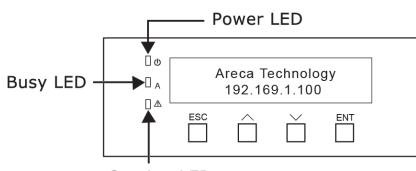

Caution LED

For additional information on using the LCD to configure the RAID storage see the Chapter 4 of LCD Configuration Menu.

#### ※ **Method 2: LAN Port Management**

User can remote manage the ARC-8050U3 RAID storage without adding any user specific software (platform independent) via standard web browsers directly connected to the Ethernet RJ45 LAN port. The IP address default shows in the LCD screen. Launch the Web Browser-based RAID manager by entering http://[IP Address] in the web browser.

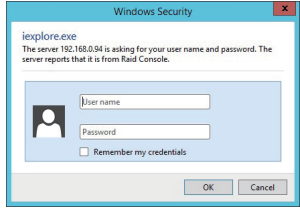

Type the User Name and Password. The RAID controller default User Name is "admin" and the Password is "0000". After entering the user name and password, click the button to access the McRAID storage manager.

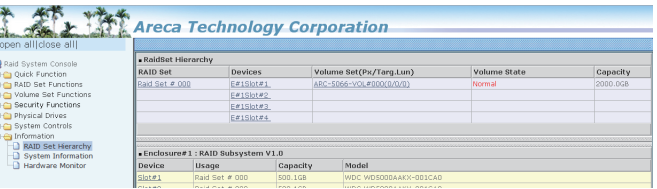

See the chapter 5 of Web Browser-based Configuration on the user manual detailing the McRAID storage manager to customize your RAID configuration.

If you need more detail information, please download ARC-8050U3 manual from the website below:

*http://www.areca.com.tw/support/main.htm*